# **Font installation the shallow way**

#### **Abstract**

For one-off projects, you can cut corners with font installation and end up with a more manageable set of files and a cleaner TEX installation. This article shows how and why.

#### **Keywords**

Font installation, afm2pl, afm2tfm, TrueType, pdftex, mapfiles

If you are putting together a flyer or invitation or book cover, then it would be nice if you could without too much trouble test a batch of fonts from your CorelDRAW- or Illustrator cd or your Windows font directory, without polluting your T<sub>E</sub>X installation with a lot of stuff you are never going to use again.

This article takes you through the steps needed to use one or more fonts in one particular document. We won't really install the fonts; we just generate the files that TEX needs and leave them where TEX will find them, *i.e.* in the working directory. This makes it easy to take the project to another system, and easy to clean things up.

We will primarily use afm2pl to generate  $\cdot$  tfm (T<sub>E</sub>X Font Metric) files. Later on, we show the steps required for afm2tfm. Both programs are simpler and much faster to use than the usual choice, fontinst. They create few intermediate or unnecessary files and do their job without virtual fonts. Virtual fonts and fontinst have their place, but sometimes there is no good reason to put up with the inevitable mess.

afm2tfm is available on all major free T<sub>E</sub>X implementations. afm2pl is part of current TeX Live distributions. Note that these programs are needed only to create the necessary font support files for TEX; once these files have been created, they can be used on any other system, whether or not it contains afm2pl or afm2tfm.

#### **An example**

We use a decorative script font Pepita that Adobe bundles or used to bundle with some of its software.

pdftex will need the actual font file epscr\_\_\_.pfb, its TEX font metrics file epscr7t.tfm and a mapfile containing an entry relating the two. First, we copy not only epsrc\_\_\_.pfb but also epsrc\_\_\_.afm to the working directory. We need the latter file to generate the .tfm file. Next, we enter the following commands on a command line:

```
afm2pl -p ot1 epscr___.afm epscr7t.pl
pltotf epscr7t
```
The extensions .afm and .pl are optional. The first command converts the .afm file to an (almost) human-readable text version of the desired .tfm file. The second command creates the more compact binary version.

Before we can use this font, we must LaT<sub>E</sub>X tell about it. We do this with a font family definition file ot1myfontfam.fd:

```
\ProvidesFile{ot1myfontfam.fd}
\DeclareFontFamily{OT1}{myfontfam}{}
\DeclareFontShape{OT1}{myfontfam}{m}{n}{
  <-> epscr7t }{}
```
The prefix ot1 indicates the encoding, which tells which characters occur at what positions. The next section will say more about encodings. The parameters to \DeclareFontShape are successively encoding, family name, weight (*e.g.* bold), shape, font file (without extension) and special options. You can normally leave this last parameter empty. With just one family member, we are not fussy about font characteristics and just pick defaults. We also leave this file in the working directory.

This is the code of our first testfile exabasic.tex, which uses this font:

```
\documentclass{article}
\pagestyle{empty}
\pdfmapfile{=epscr7t.map}
```
\newcommand{\fancyfont}% {\fontfamily{myfontfam}\selectfont}

\begin{document} \fancyfont Hello, world!

Accents: \'el\`eve bl\"of \"i; Kerning: WAV, LTa \end{document}

The \pdfmapfile command causes pdflatex to read the file epscr7t.map which tells pdftex how to get the font into the output file. The prepended '=' tells pdftex that it should read epscr7t.map *in addition to,* not instead of the default mapfile, and that in case of a conflict epscr7t.map wins.

Now we are ready to compile exabasic.tex:

pdflatex exabasic

This is the result:

Hello, world!  $\mathcal A$ ccents: élève blöf ï; Kerning: WAV, LTa

#### **Encodings**

We already made brief mention of encodings. Now is the time to dig a little deeper, because it is a topic that can easily trip you up.

An encoding defines what character corresponds to which number. Only numbers between 0 and 255 are allowed. A .tfm file associates character metrics directly with character positions and doesn't know what position represents what character. T<sub>E</sub>X simply makes assumptions about this correspondence or encoding, and if you disagree with those assumptions then you need to load some macro package or other to tell TFX otherwise.

We hope that mainstream TeX will eventually move to Unicode, which is a comprehensive encoding of all conceivable characters, including far-eastern alphabets and mathematical symbols. When that happens, we can forget about encodings and also do away with many applications of virtual fonts. There are already some Unicode-based variants of TeX.<sup>1</sup>

For a PostScript .pfb- or .pfa font, character metrics are stored in a separate .afm file. These metrics are associated with characters, not with character positions. Therefore you should specify an encoding to afm2pl or afm2tfm<sup>2</sup>. The same encoding must also be specified in the mapfile entry. A PostScript font usually has more characters than fit into a single encoding.

A parameter '-p texnansi' or '-p texnansi.enc' means that the encoding should be read from a file texnansi.enc. This encoding probably has a different internal name.

**OT1** encoding. If you don't tell T<sub>E</sub>X otherwise, it assumes that you use OT1 encoding. This encoding uses only 128 of the 256 available slots. TEX creates missing accented characters from an unaccented base character and a separate accent character. Unfortunately, this interferes with hyphenation. Apart from this, the OT1 encoding has various other oddities, and is best avoided. OT1-encoded fonts often have a TFX name ending in  $7t^3$ . Note that ot1. enc comes with afm2pl

and is probably not available if you don't have afm2pl on your system.

*T1 encoding.* T1 is the successor to OT1. It uses all available slots, and has lots of accented characters, also for Eastern European languages. Because the T1 encoding left no room for typographic symbols such as '‰' or '©' or 'ƒ' you will need to get those from a second encoding of the same font. This second encoding is called TS1 or 'text companion'.

For most traditional PostScript fonts, some of the accented characters in the T1 encoding aren't actually present and must be created with virtual font technology from a base character and an accent. Since it doesn't have to be done by T<sub>E</sub>X itself, this is no obstacle to hyphenation.

Although you can tell afm2pl to use T1 encoding, it can't create composite characters, and such composite characters will be missing unless they are already present in the original font.

T1-encoded fonts often have a T<sub>F</sub>X name ending in 8t.

*Texnansi encoding.* Texnansi has been introduced by Y&Y, the now-defunct company behind Y&YTEX, dviwindow and dvipsone. It combines a good selection of both accented letters and typographic symbols, and normally contains everything you need in a single encoding, at least for Western European languages. Texnansi-encoded fonts often have a name ending in 8y.

The package texnansi selects the *texnansi* encoding and contains some additional code to smooth out incompatibilities with T1 and OT1.

*A texnansi example.* For this example, we choose Augie, a handwriting font from TeX Live. These are the commands for generating the .tfm and .map files:

afm2pl -p texnansi augie\_\_\_.afm augie8y.pl pltotf augie8y

This is ly1augie.fd (notice the ly1 prefix):

\ProvidesFile{ly1augie.fd} \DeclareFontFamily{LY1}{augie}{}

```
\DeclareFontShape{LY1}{augie}{m}{n}{
```
<-> augie8y }{} This is the LateX code:

```
\documentclass{article}
\usepackage{texnansi}
\pagestyle{empty}
```
\pdfmapfile{=augie8y.map}

\newcommand{\fancyfont}% {\fontfamily{augie}\selectfont}

```
\begin{document}
\fancyfont
Hello, world!
```

```
Accents: \'el\`eve bl\"of \"i;
Symbols:
\textparagraph{} \textdaggerdbl{}
\texttrademark{} \textcopyright
\end{document}
```
and this is the result. Notice the extra symbols. These are absent from the T1 encoding and would have required a text companion font.

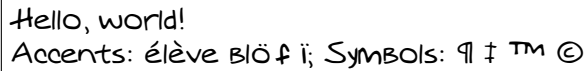

## **TrueType**

Another scalable font format is TrueType, which is supported by pdftex but currently not by dvips. Font metrics are stored in the font file itself. Using TrueType is somewhat more work; the following commands are required to import a TrueType font such as Trebuchet:

ttf2afm trebuc.ttf >trebuc.afm afm2pl -p texnansi trebuc trebuc8y pltotf trebuc8y

<edit mapfile to replace .pfb with .ttf>

ttf2afm extracts the metric information from the .ttf file.<sup>4</sup>

afm2pl has no way of knowing that the .afm describes a TrueType font, and guesses that the actual fontfile is trebuc.pfb. Therefore you have to fix the mapfile manually in an editor.

We leave it as an exercise for the reader to write the .fd file and LaTeX source for the following example:

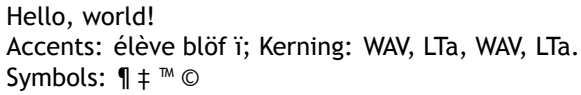

#### **Font-based uppercasing and letterspacing**

afm2pl comes with an uppercased version *texnanuc* of texnansi. Uppercasing, *e.g.* in headings, works best in combination with letterspacing. For this, afm2pl has a parameter '-m'.

*Warning.* afm2pl implements letterspacing with kerns. Unfortunately, the . tfm format can contain only a limited number of kerns. If there are too many in the .pl file then all kerns and ligatures will be dropped from the generated .tfm file! So use this feature with care. fontinst implements letterspacing by adding sidebearings via virtual fonts, and doesn't suffer from this limitation.

We can create a letterspaced, uppercased version of Trebuchet with the following commands:

```
ttf2afm trebuc.ttf >trebuc.afm
afm2pl -p texnanuc -m 100 trebuc trebucupp8y
pltotf trebucupp8y
<edit mapfile to replace .pfb with .ttf>
A fontfamily and fontshape declaration might look as
follows:
```
\ProvidesFile{ly1trebuc.fd}

\DeclareFontFamily{LY1}{trebuc}{}

\DeclareFontShape{LY1}{trebuc}{m}{upp}{ <-> trebucupp8y }{}

The fontshape upp for uppercasing is not an official LaT<sub>E</sub>X shape but that doesn't seem to matter. You can use the font as follows:

\documentclass{article} \usepackage{texnansi} \pagestyle{empty} \pdfmapfile{=trebucupp8y.map}

\begin{document} \fontfamily{trebuc}\fontshape{upp}\selectfont Letterspaced uppercasing \end{document} and this is the result:

# Letterspaced uppercasing

#### **A font family**

The next example uses a real font family, consisting of the usual four family members plus our letterspaced font. So we will need not only trebuc.ttf, as in the previous example, but also trebucbd.ttf, trebucit.ttf, and trebucbi.ttf. For each of these we'll have to run the ttf2afm – afm2pl – pltotf sequence, and we'll have to edit each of the generated map files, or create a combined mapfile.

This is its code of the .fd file:

```
\ProvidesFile{ly1trebuc.fd}
```

```
\DeclareFontFamily{LY1}{trebuc}{}
```

```
\DeclareFontShape{LY1}{trebuc}{bx}{n}{
 <-> trebucbd8y }{}
```
\DeclareFontShape{LY1}{trebuc}{m}{n}{ <-> trebuc8y }{}

\DeclareFontShape{LY1}{trebuc}{bx}{it}{ <-> trebucbi8y }{}

\DeclareFontShape{LY1}{trebuc}{m}{it}{ <-> trebucit8y }{}

\DeclareFontShape{LY1}{trebuc}{m}{upp}{ <-> trebucupp8y }{}

#### And this is the LaT<sub>E</sub>X code using it:

```
\documentclass{article}
\usepackage{texnansi}
\pagestyle{empty}
% better combine these mapfiles!
\pdfmapfile{=trebuc8y.map}
\pdfmapfile{=trebucbd8y.map}
\pdfmapfile{=trebucit8y.map}
\pdfmapfile{=trebucbi8y.map}
\pdfmapfile{=trebucupp8y.map}
```

```
\begin{document}
\fontfamily{trebuc}\selectfont
Hello, \textbf{world!}
```
Accents: \'el\`eve bl\"of \"i; Kerning: WAV, LTa, \textit{WAV, \textbf{LTa.}}

```
Symbols:
\textparagraph{} \textdaggerdbl{}
\texttrademark{} \textcopyright
```
\fontshape{upp}\selectfont Letterspaced uppercasing \end{document}

This is the result:

Hello, **world!** Accents: élève blöf ï; Kerning: WAV, LTa, WAV, LTa. Symbols:  $\P \uparrow \mathbb{M}$  © Letterspaced uppercasing

#### **Using dvips**

If you go the dvips route, then you cannot use the \pdfmapfile macro. Instead, you have to enter additional mapfiles on the command line:

dvips -u +mapfile dvifile

The prefix + to the mapfile parameter is analogous to the  $=$  prefix for the  $\pdfmapfile$  macro: it tells dvips to use the named mapfile *in addition to* the default one.

#### **Using afm2tfm**

The intention of afm2tfm is not to create fonts which are used directly by T<sub>E</sub>X. Instead, they serve as a basis for virtual fonts, *i.e.* recipes to compose fonts from other fonts. But it is not too difficult to subvert this intention:

```
afm2tfm epscr___ -T texnansi \
  -v indirect.vpl direct.tfm >direct.map
#rm direct.tfm
vptovf indirect.vpl
rm indirect.vf
```
<edit direct.map>

Note that the .afm filename comes *before* the options. vptovf generates two files from indirect.vpl: indirect.vf and indirect.tfm.

You should remove indirect. vf, otherwise the dvi driver or pdftex would think that indirect is a virtual font.

Normally, you would also remove direct.tfm, but I keep it to show you the difference with indirect.tfm.

Mapfile information is written to standard output, which therefore had to be redirected, as shown above. It contains the following string:

direct PepitaMT

" TeXnANSIEncoding ReEncodeFont " <texnansi

(everything on one line). This has to be changed into:

indirect PepitaMT

" TeXnANSIEncoding ReEncodeFont "

<texnansi.enc <epscr\_\_\_.pfb

(one line).

The example below displays differences in spacing between the two. *Note.* This is not an example for copying.

Direct  $\mathcal A$ ccents: élève blöf ï; Kerning: VVAV, LTa Indirect Accents: élève blöf ï; Kerning: WAV, LTa

## **Other options of afm2pl and afm2tfm**

With both programs you can artificially slant, narrow and widen a font. afm2tfm can also generate artificial smallcaps. Such manipulated fonts rarely look good, though.

afm2pl also has some options for manipulating the ligkern table and for setting spacing parameters. For casual use, you don't bother with these.

#### **OpenType**

We are seeing more and more OpenType fonts, which are Unicode-based. These consist of either PostScript/ Type 1 or TrueType outlines inside a TrueType wrapper. OpenType fonts may contain huge charactersets, sometimes including smallcaps and oldstyle figures.

OpenType fonts with Type 1 outlines, which have .otf extension, can be converted with otftotfm, part of Eddie Kohler's LCDF Typetools and included in TeX Live.

OpenType fonts with TrueType outlines have an extension .ttf and can be treated just like TrueType fonts.

#### **Ad hoc or generic solutions?**

Various people have written scripts to automate font installation. ConTeXt users will be familiar with texfont, which, by the way, has an option to use afm2pl instead of afm2tfm.

Each example took several commands on a command line. So why not a script?

I don't install fonts all that often. I like to decide case by case how to do it: what tools to use, what variants to generate, where to install or not install, how to name the fonts…

Under these circumstances, the simplest and best solution is to either do it by hand, or to write little ad-hoc scripts and keep them with the project.

Siep Kroonenberg siepo@cybercomm.nl

#### **Notes**

1. Omega and its offshoot Aleph are Unicode-based. Users of Mac OS X may be interested in XeTeX (http://scripts.sil.org/cms/scripts/page.php?

site\_id=nrsi&item\_id=xetex), which is built on top of a regular TEX installation and lets you use Mac OS X unicode fonts directly with T<sub>E</sub>X.

2. If you don't specify an encoding, then you get the encoding from the .afm file, which is almost certainly not what you want.

3. For afm2pl and afm2tfm, font names have no particular meaning. This is one more difference with fontinst. I add encoding postfixes such as 7t and 8y to font names just as reminders to myself.

4. This will result in an empty encoding, unless you specify an encoding parameter. But we are going to ignore the encoding in the .afm anyhow.